### **Boletim Técnico**

# **TOTVS**

#### **Adaptação da Rotina de importaçao de XML para a versão TISS 3.01.00**

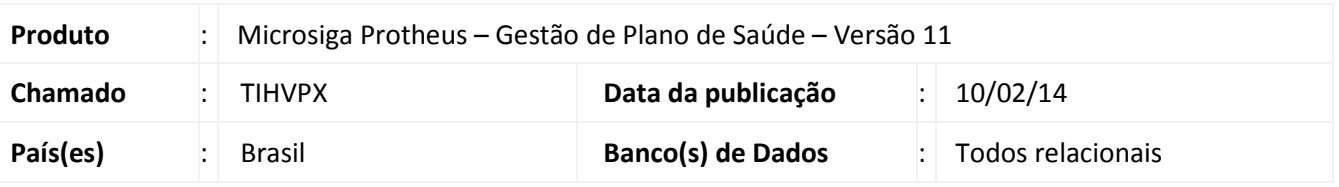

Alterada a rotina de importação de **XML Envio XML TISS (PLSA974)** para adaptá-la ao layout do padrão de importação de **Lote Guias** na versão TISS 3.01.00.

#### Importante

Para utilização dessa alteração é necessário aplicar o pacote e seguir os passos dos chamados THQGIW, TICCPN e TIEATP referente ao pacote 1 e 2 de atualizações da TISS 3.0.

#### **Procedimentos para Utilização**

**Importante:** Para utilizar o vínculo do procedimento do XML com as terminologias da TISS na versão vigente, é necessário desabilitar a crítica de De/Para.

**Código: 09Q** 

**Descrição:** Habilita checagem DE/PARA TUSS.

#### **Copiando as configurações da versão anterior 3.00.01**

- 1. No **Plano de Saúde (SIGAPLS)** acesse **Miscelânea/A.N.S/Versões TISS (PLSA447)**.
- 2. Posicione o cursor no registro da versão "3.00.01" e clique em **Copiar**.
- 3. Altere os seguintes campos:
	- **Versão TISS (BVV\_TISVER)** com o conteúdo "3.01.00";

- **XSD's Versão (BVV\_XSD)** com o conteúdo "TISSV3\_01\_00.XSD|XMLDSIG-CORE-SCHEMA.XSD|TISSSIMPLETYPESV3\_01\_00.XSD|TISSCOMPLEXTYPESV3\_01\_00.XSD|TISSGUIASV3\_01\_00 .XSD|TISSASSINATURADIGITAL\_V1.01.XSD|TISSMONITORAMENTOV3\_01\_00.XSD|TISSWEBSERVICESV3 \_01\_00.XSD" que corresponde aos arquivos "schemas" da TISS separados pelo caractere "|".

## **Boletim Técnico**

**D** TOTVS

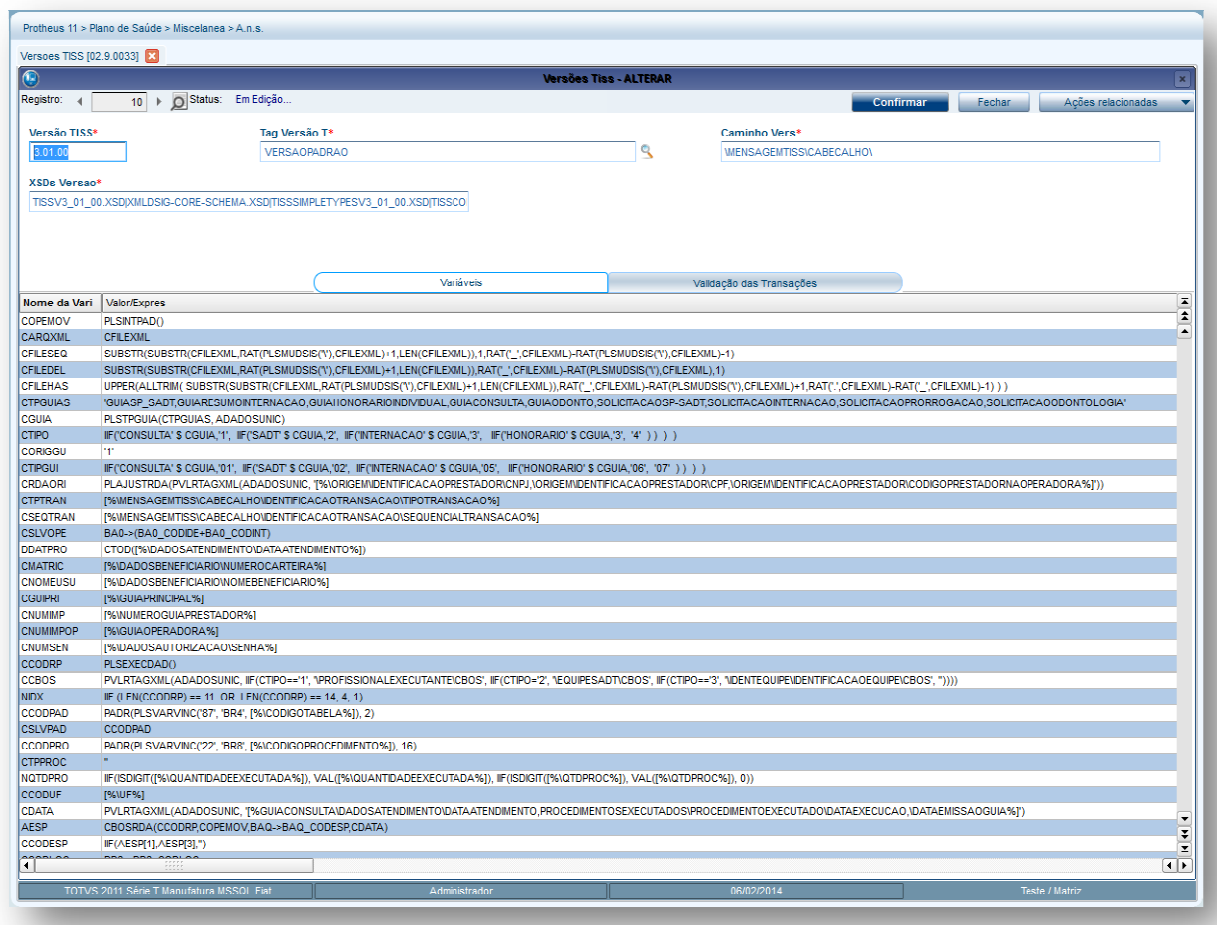

#### **Importação do XML de produção**

4. No **Plano de Saúde (SIGAPLS)** acesse **Miscelânea/E.D.I/Envio XML TISS (PLSA447)** .

O sistema apresenta a janela de **Gerenciamento de XML TISS**.

- 5. Clique em Ações Relacionadas/Submeter, informe o diretório contendo o XML na versão TISS 3.01.00, e em seguida, selecione o arquivo na lista informando a data da importação.
- 6. Após submeter o arquivo sem que exista nenhuma crítica, clique em Ações Relacionadas/Importar.

# **Boletim Técnico**

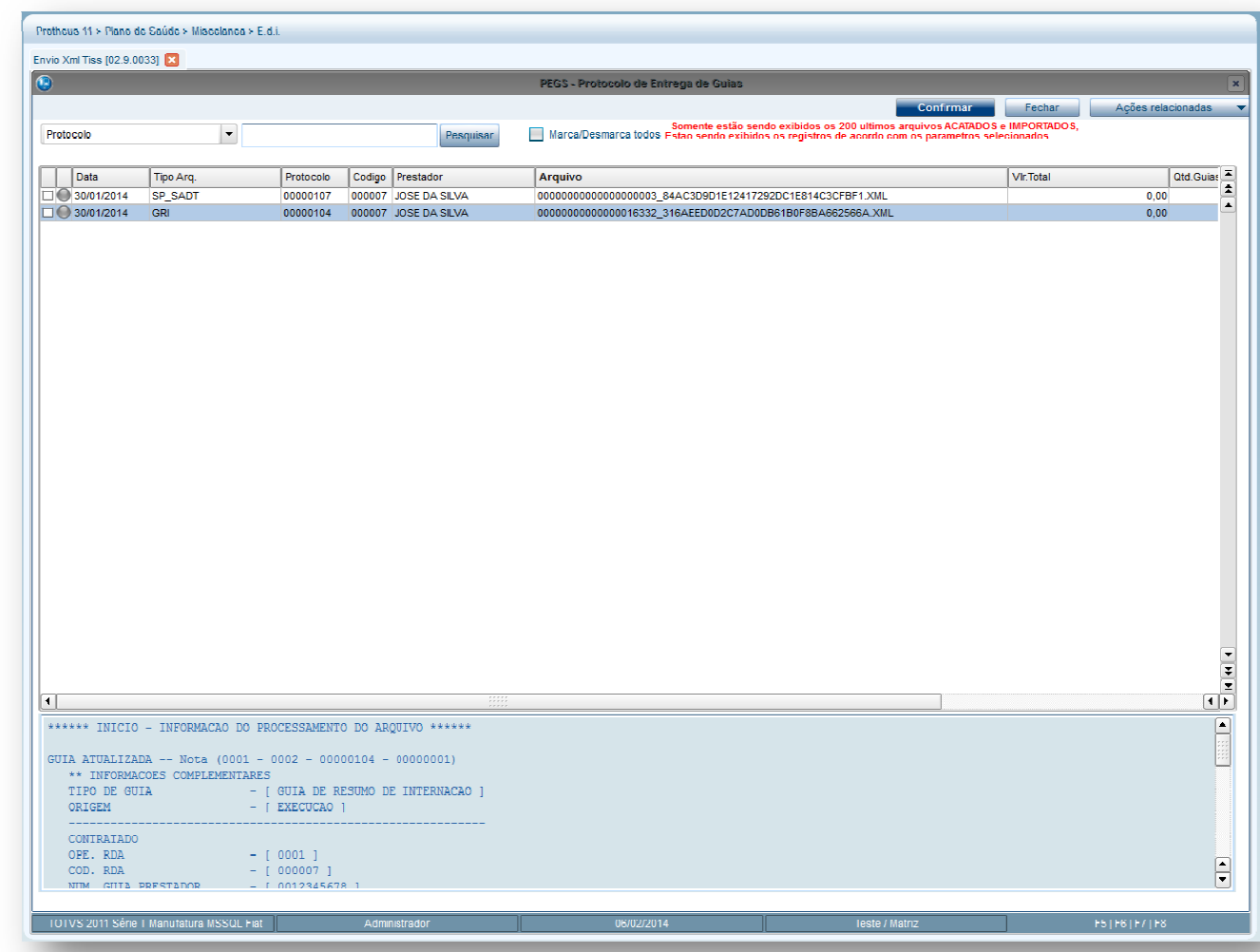

### **Informações Técnicas**

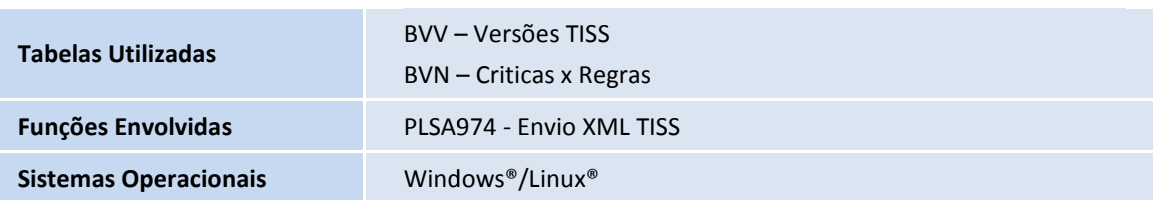